Федеральное государственное унитарное предприятие «Уральский научно-исследовательский институт метрологии» (ФГУП «УНИИМ») Федеральное агентство по техническому регулированию и метрологии

**ТВЕРЖДАЮ:** ректор ФАУП «УНИИМ» С.В. Медведевских  $\lambda$ 2018 г.

**Государственная система обеспечения единства измерений**

**Измерители параметров БЛОК-М-К**

**Методика поверки**

**МП 26-233-2018**

Предисловие

Разработана: ФГУП «УНИИМ»

Исполнители:

от ФГУП «УНИИМ» заведующий лабораторией 233 зам. заведующего лабораторией 233 Трибушевская JI.A.Шимолин Ю.Р.

Утверждена: ФГУП УНИИМ «11 » июля 2018 г.

Введена в действие « 23 » июля 2018 г.

# **Содержание**

 $\bullet$ 

 $\bar{\mathbf{v}}$ 

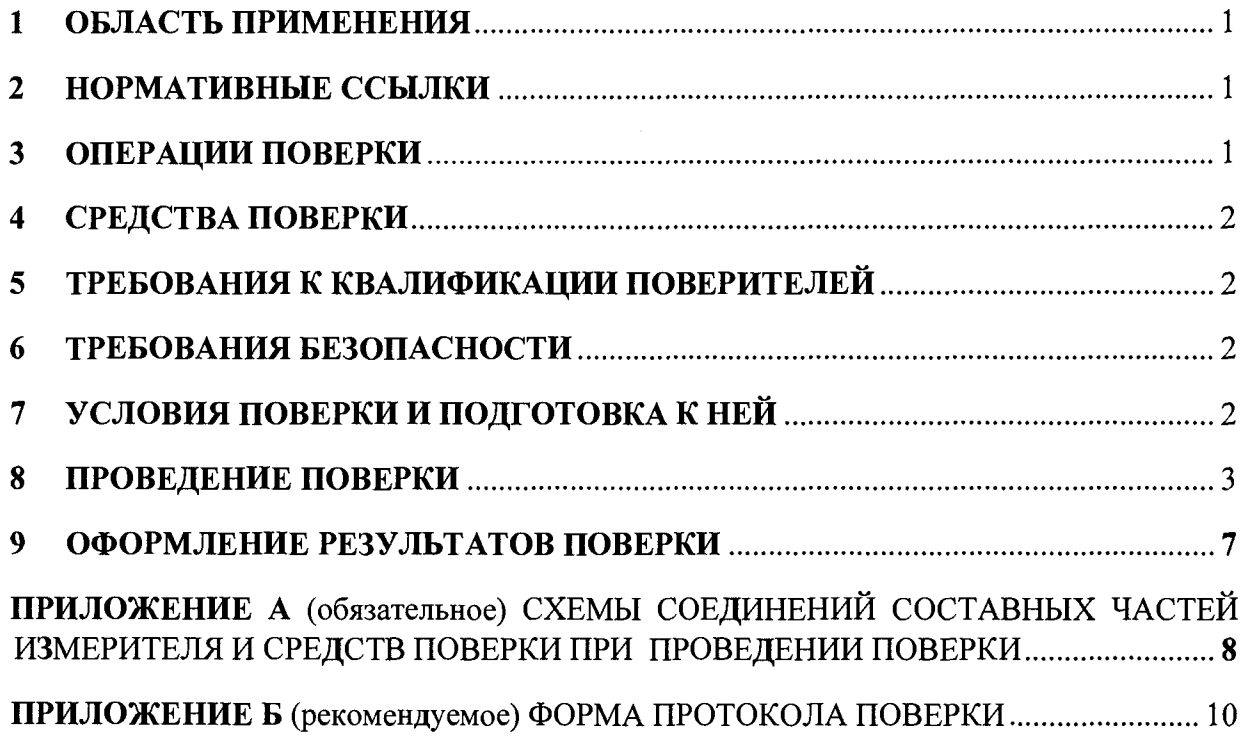

Срок введения в действие « 23 » июля 2018 г.

# **1 ОБЛАСТЬ ПРИМЕНЕНИЯ**

<span id="page-3-0"></span>1.1 Настоящая методика распространяется на измерители параметров БЛОК-М-К (далее по тексту - измеритель), предназначенные для измерений скорости, пройденного пути, а также для отображения сигналов датчиков давления, и устанавливает методы и средства их первичной и периодической поверок.

1.2 Интервал между поверками - восемь лет.

### <span id="page-3-1"></span>**2 НОРМАТИВНЫЕ ССЫЛКИ**

В настоящей методике использованы ссылки на следующие документы:

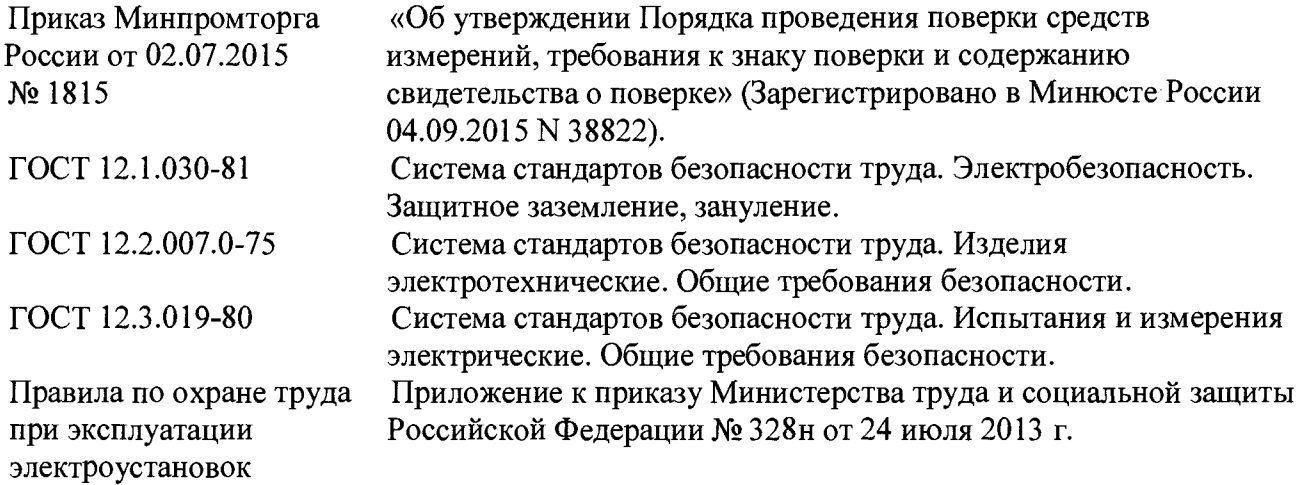

Примечание - При использовании настоящей методики целесообразно проверить действие ссылочных документов на 1 января текущего года. Если ссылочный документ заменен (изменен), то при пользовании настоящей методикой следует руководствоваться замененным (измененным) документом. Если ссылочный документ отменен без замены, то раздел, в котором дана ссылка на него, применяется в части, не затрагивающей эту ссылку.

# <span id="page-3-2"></span>**3 ОПЕРАЦИИ ПОВЕРКИ**

3.1 При проведении поверки выполняют операции, указанные в таблице 1.

Таблица 1 - Операции поверки

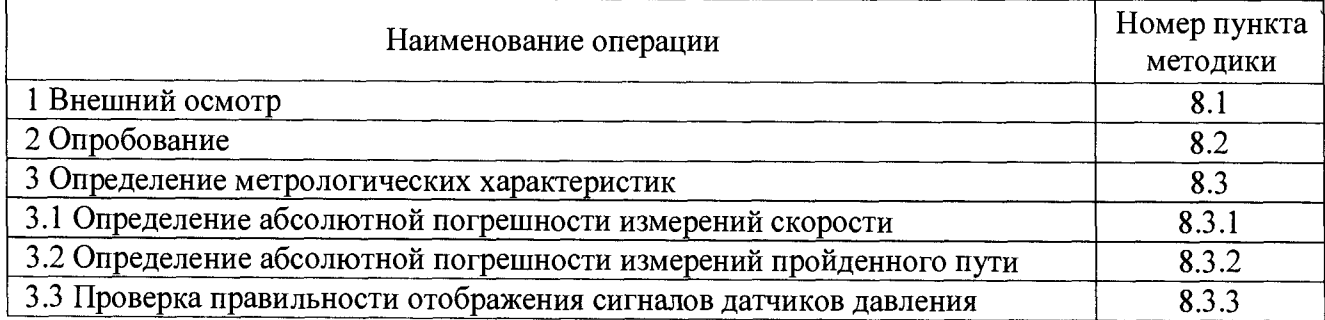

## **4 СРЕДСТВА ПОВЕРКИ**

**4.1 При проведении поверки измерителя применяют средства поверки, указанные в таблице 2.**

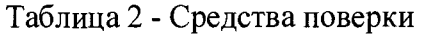

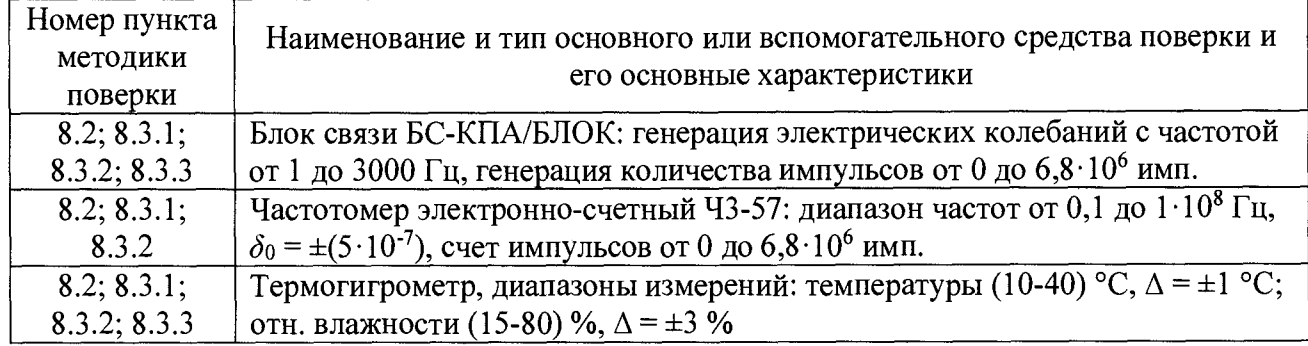

4.2 Допускается при поверке измерителя применение средств поверки, не указанных в пункте 4.1 настоящей методики поверки, но обеспечивающих определение метрологических характеристик измерителя с требуемой точностью.

4.3 Эталоны, применяемые для поверки, должны быть аттестованы и иметь действующие свидетельства об аттестации, средства измерений должны быть поверены и иметь действующие свидетельства о поверке, вспомогательное оборудование должно быть проверено и иметь протокол проверки.

# **5 ТРЕБОВАНИЯ К КВАЛИФИКАЦИИ ПОВЕРИТЕЛЕЙ**

5.1 К поверке измерителя допускаются лица, имеющие образование не ниже среднего профессионального, ознакомившиеся с эксплуатационной документацией (далее - ЭД) на измеритель, работающие в организации, аккредитованной на право поверки средств измерений.

#### **6 ТРЕБОВАНИЯ БЕЗОПАСНОСТИ**

6.1 При проведении поверки соблюдают требования безопасности по ГОСТ 12.2.007.0, ГОСТ 12.3.019, требования Правил по охране труда при эксплуатации электроустановок, а также требования безопасности, указанные в руководстве по эксплуатации измерителя (далее - РЭ), и других правил, действующих на предприятии, в котором проводится поверка.

6.2 При проведении поверки измерителя его корпус и корпуса применяемых средств поверки, имеющие клемму «Земля», должны быть заземлены по ГОСТ 12.1.030.

6.3 Подсоединение и (или) отсоединение кабелей производить при отключенном питании измерителя.

# 7 **УСЛОВИЯ ПОВЕРКИ И ПОДГОТОВКА К НЕЙ**

#### 7.1 **Условия поверки**

7.1.1 При проведении поверки измерителей должны соблюдаться следующие условия: - температура окружающей среды от плюс 15 до плюс 30 °С.

#### 7.2 **Подготовка к поверке**

7.2.1 Измеритель и применяемые средства поверки перед поверкой должны быть выдержаны при в условиях по пункту 7.1.1 не менее двух часов.

7.2.2 Перед проведением поверки измеритель подготовить к работе в соответствии с требованиями подраздела 3.3 РЭ.

### **8 ПРОВЕДЕНИЕ ПОВЕРКИ**

#### **8.1 Внешний осмотр**

8.1.1 Проверяют комплектность измерителя на соответствие комплектности, приведенной в описании типа. Проверяют соответствие маркировки составных частей измерителя требованиям эксплуатационной документации. Проверяют наличие и сохранность пломб составных частей измерителя.

8.1.2 Проводят внешний осмотр измерителя. На корпусах составных частей не должно быть следов механических повреждений и загрязнений. Изоляция соединительных кабелей и кабелей питания не должна иметь механических повреждений.

### **8.2 Опробование**

8.2.1 Подключают схему соединений в зависимости от исполнения измерителя в соответствии с рисунками А.1 (исполнение 01, кабель 1 подключается при определении абсолютной погрешности измерения скорости и расстояния, кабель 5 подключается при проверке правильности отображения результатов измерений давления) или А.2 (исполнения 02 и 03) Приложения А.

8.2.2 Включают блок БС-КПА/БЛОК, запускают программу «APPI\_stand.exe» на персональном компьютере (далее - ПК), подключенном к измерителю согласно схеме.

8.2.3 Включают питание измерителя параметров БЛОК-М-К следующим образом: в меню «Настройка», в подменю «Скорость CAN1», «Скорость САШ», «Скорость CAN3», «Скорость CAN4» устанавливают значение «100 кбит/с». В меню «Настройка» выбирают «Источник питания» и устанавливают «24 В». В меню «Окна» выбирают «Напряжение». В появившемся окне «Напряжение» выбирают «24 В» (рисунок 1).

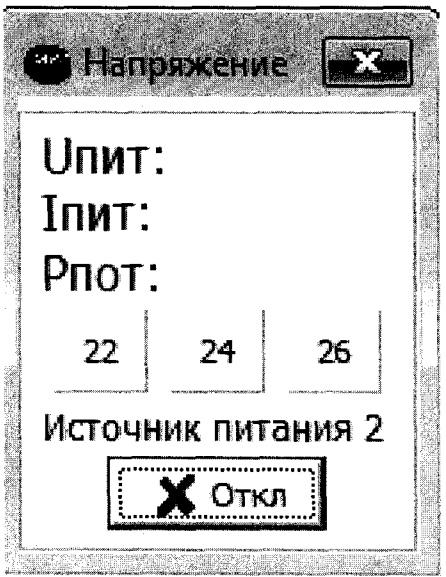

Рисунок 1 - Окно «Напряжение»

8.2.4 Для проверки идентификационных данных программного обеспечения (ПО) измерителя в меню «Окна» выбирают «Имитация сигналов». В появившемся окне «Имитация внешних сигналов» выбирают вкладку «№ версий». В поле «Настройка» выбирают «БЛОК» и нажимают кнопку «Отключено». После этого нажимают кнопку «Запрос» и дожидаются отображения списка программных модулей ПО измерителя. Проверяют идентификационные наименования и номера версий программных модулей ПО измерителя, которые должны соответствовать идентификационным данным, приведенным в таблице 3.

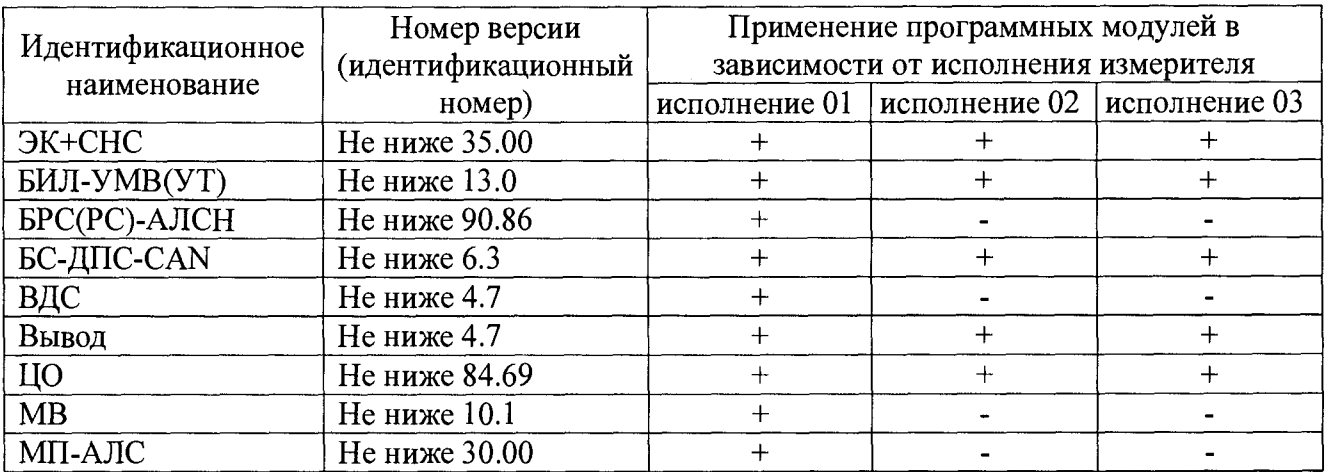

**Таблица 3 - Идентификационные данные программного обеспечения**

Примечание - В списке программных модулей могут отображаться не все модули, указанные в таблице 3, а также могут быть указаны другие модули, не влияющие на метрологические характеристики (метрологически незначимые) и не требующие идентификации.

8.2.5 Убеждаются, что на экране монитора 7.2 (системного монитора МС-04 или МС-05, в зависимости от исполнения поверяемого измерителя) появилась следующая информация:

- индикатор режима работы;

- на экране монитора индицируется координата (при нулевой линейной координате индицируется «0001км 1п 00м»);

- индикатор фактической скорости по аналоговой шкале показывает значение «0 км/ч», на экране монитора - стрелка на аналоговой шкале;

- индикатор времени (чч:мм:сс);
- давление в тормозной магистрали;
- давление в уравнительном резервуаре;
- давление в тормозных цилиндрах;
- номер пути;
- индикация ускорения («0.00» в м/ $c^2$ ).

8.2.6 Выбирают в меню «Окна» программы **«APPI\_stand.exe»** ПК окно «Скорость», заходят в окно «Имитация скорости» (рисунок 2). Проверяют в подменю «Параметры» значения постоянных параметров, записанных в памяти измерителя, которые должны соответствовать следующим значениям:

- «Диаметр бандажа колеса 1, мм» 1050;
- «Диаметр бандажа колеса 2, мм» 1050;
- «Число зубьев ДПС» 42.

Примечание - При периодической поверке измерителя значения диаметра бандажа колеса и числа зубьев ДПС могут отличаться от указанных выше.

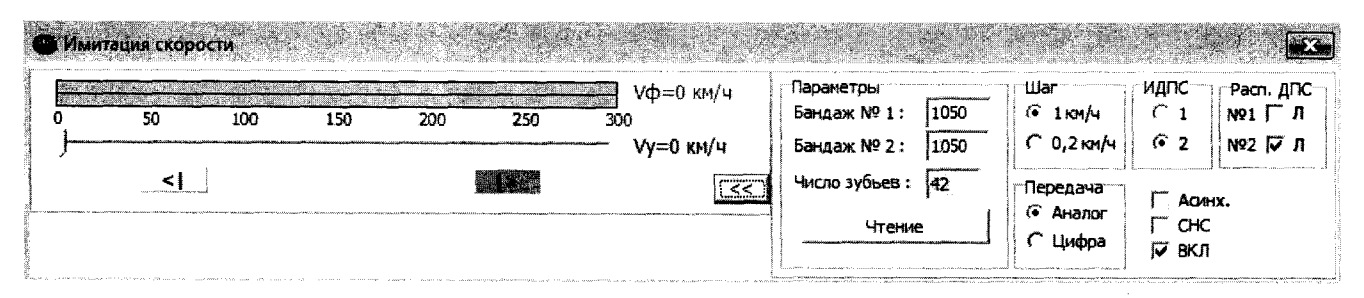

Рисунок 2 - Окно «Имитация скорости»

8.2.7 Опробование считается законченным, если значения постоянных параметров, записанные в память измерителя, соответствуют указанным в пункте 8.2.6.

#### **8.3 Определение метрологических характеристик**

8.3.1 Определение абсолютной погрешности измерений скорости

8.3.1.1 Производится имитационным методом, при котором сигналы датчиков угла поворота, кинематически связанных с колесными парами средства подвижного состава, имитируются с помощью блока БС-КПА и измеряются испытываемым измерителем, а также контролируются частотомером электронно-счетным, применяемым в качестве эталонного средства поверки.

8.3.1.2 Выбирают в меню «Окна» программы «APPI\_stand.exe» ПК окно «Скорость», зайти в окно «Имитация скорости». В подменю «Шаг» выбирают значение «0,2 км/ч», в подменю «Передача» выбирают «Аналог».

8.3.1.3 Перемещая при нажатой левой кнопке «мыши» ползунок на шкале задания скорости в окне «Имитация скорости», задают значение скорости 30 км/ч, считывают показания частотомера и показания скорости на мониторе измерителя. Аналогично производят измерения еще в четырех точках шкалы, задавая значения скорости равными 75, 150, 225 и 300 км/ч. Результаты измерений сводят в таблицу (форма таблицы приведена в Приложении А).

8.3.1.4 Рассчитывают для каждой *i*-той точки  $(i = 1...5)$  диапазона измерений скорости действительное значение скорости по формуле

$$
V_{A,i} = 3.6 \cdot \pi \cdot \frac{D}{1000 \cdot k} \cdot f_i,
$$
 (1)

где *Уд.,-* - действительное значение скорости, пропорциональное частоте следования импульсов, имитирующих сигналы датчиков угла поворота, км/ч;

*D* - диаметр бандажа (колеса колесной пары средства подвижного состава), мм;

 $f_i$  - измеренное частотомером значение частоты следования импульсов,  $\Gamma$ ц;

*к* - число зубьев датчика скорости, *к =* 42;

 $\pi$  - число «пи», принимается равным 3,142;

3,6 - эмпирический коэффициент.

8.3.1.5 Рассчитывают значения абсолютной погрешности измерения скорости для всех заданных значений по формуле

$$
\Delta_i = V_{\text{H3M},i} - V_{\text{A},i},\tag{2}
$$

где  $V_{\text{H3M},i}$  - измеренное значение скорости для точки *i*, км/ч.

8.3.1.6 Результат считают положительным, если значения абсолютной погрешности измерений скорости находятся в пределах ±1,2 км/ч.

8.3.2 Определение абсолютной погрешности измерений пройденного пути

8.3.2.1 Определяется имитационным методом. Значение пройденного пути задается блоком БС-КПА, формирующим определенное количество импульсов, имитирующих сигналы датчиков угла поворота, кинематически связанных с колесными парами средства подвижного состава. Число сгенерированных импульсов считывается измерителем и параллельно подсчитывается частотомером, включенном в счетном режиме.

8.3.2.2 Переводят измеритель в режим проверки погрешности измерений пройденного пути, для чего в программе «APPI\_stand.exe» в меню «Окна» выбирают «Имитация внешних сигналов». В открывшемся окне во вкладке «Прием и передача» устанавливают галочки «Команда К5», «Вкл. Доп.», в поле «Настройка» выбирают «CAN» и нажимают кнопку «Отключено».

**Внимание:** Если измеритель находится во включенном состоянии, и при этом в течение 60 секунд задана скорость 0 км/ч, происходит автостопное торможение (программная защита от неправильных действий машиниста). Пройденный путь при этом не измеряется. В этом случае необходимо перезагрузить измеритель следующим образом: в программе «APPI\_stand.exe» в окне «Напряжение» нажимают кнопку «Откл», затем нажимают кнопку «24», дожидаются окончания загрузки.

8.3.2.3 Рассчитывают по показаниям на экране монитора измерителя начальную координату по формуле

$$
S_{\text{Hau}} = x_{\text{Hau}} \cdot 1000 + p_{\text{Hau}} \cdot 100 + h_{\text{Hau}}, \tag{3}
$$

где 5нач. - координата начала отсчета пройденного пути, м;

Хнач. - целое число километров в начале измерений, км;

*р»ач. -* целое число пикетов в начале измерений, пк;

*hnm. -* целое число метров в начале измерений, м.

Примечание - Значения *х*<sub>нач.</sub>, *р*<sub>нач.</sub>, и *h*<sub>нач.</sub> отображаются на экране измерителя (мониторе 7.2, МС-04 или МС-05, в зависимости от исполнения измерителя).

8.3.2.4 Переводят частотомер с включенным внешним фильтром низких частот (допускается вместо фильтра низких частот использовать делитель 1:100) в режим счета импульсов. В окне «Имитация скорости» снимают «галочку» «ВКЛ» и устанавливают значение заданной скорости 40 км/ч. После этого устанавливают «галочку» «ВКЛ». Убеждаются в наличии показаний скорости на экране измерителя. Выдержав не менее 10 секунд, убирают галочку «ВКЛ».

8.3.2.5 Рассчитывают по показаниям на экране монитора измерителя конечную координату по формуле

$$
S_{\text{KOH.}} = x_{\text{KOH.}} \cdot 1000 + p_{\text{KOH.}} \cdot 100 + h_{\text{KOH.}},
$$
 (4)

где  $S_{\text{KOH}}$  - координата начала отсчета пройденного пути, м;

Хкон. - целое число километров в конце измерений, км;

*р* кон. - целое число пикетов в конце измерений, пк;

*Икон.* - целое число метров в конце измерений, м.

8.3.2.6 Пройденный путь  $S_{\text{M3M}}$ , м, определяют как разность между конечной и начальной координатами по формуле

$$
S_{\text{H3M.}} = |S_{\text{KOH.}} - S_{\text{H3M.}}|.\tag{5}
$$

8.3.2.7 Считывают показания количества импульсов, подсчитанных частотомером. Рассчитывают по количеству импульсов расчетное значение пройденного пути, принимаемое за действительное значение, по формуле

$$
S_{\text{pacu.}} = N_{\text{uacr.}} \cdot \frac{\pi \cdot b}{k \cdot 1000},\tag{6}
$$

где 5расч. - расчетное значение пройденного пути, м;

 $N_{\text{HACT}}$  - число импульсов, подсчитанное частотомером.

8.3.2.8 Абсолютную погрешность измерений пройденного пути  $\Delta_{\rm n}$ , м, определяют как разность между измеренным и расчетным значениями пройденного пути по формуле

$$
\Delta_{\rm n} = S_{\rm H3M.} - S_{\rm pacu.} \tag{7}
$$

8.3.2.9 Аналогичные измерения и расчеты абсолютной погрешности проводят, задавая скорость движения равной 120, 200 и 300 км/ч.

8.3.2.10 Результат считают положительным, если рассчитанные значения абсолютной погрешности измерений пройденного пути находятся в пределах допускаемых значений  $\pm (2+1,25\cdot 10^{-3} \cdot S_{H3M})$  M.

8.3.3 Проверка правильности отображения сигналов датчиков давления

8.3.3.1 В меню «Окна» выбирают «RSDD». В открывшемся окне «Датчик давления» устанавливают «галочки» напротив «Вкл. 1Д», «Вкл. 2Д», «Вкл. ЗД».

Примечание - Для измерителей исполнения 01 проверяются только «Вкл. 2Д», «Вкл. ЗД», для измерителей исполнения 03 (с монитором системным МС-05) проверяются только «Вкл. 1Д», «Вкл. 2Д»).

8.3.3.2 Кнопками «▲» и «▼» задают значения давления от минимального (0,00 МПа) до максимального (1,00 МПа) с шагом 0,25 МПа. Проверяют правильность отображения сигналов датчиков давления на мониторе измерителя.

8.3.3.3 Отклонение отображения значения давления датчика Д, МПа, определяют как разность между отображаемым  $P_{omofp}$ , МПа, и заданным  $P_{rad}$ , МПа, значениями давления по формуле

$$
\Delta = P_{omo6p.} - P_{sac.} \tag{8}
$$

8.3.3.4 Результат считают положительным, если отклонения отображаемых на экране монитора измерителя значения сигналов датчиков давления не отличаются от заданных значений более, чем на 0.01 МПа.

# **9 ОФОРМЛЕНИЕ РЕЗУЛЬТАТОВ ПОВЕРКИ**

9.1 Результаты поверки измерителя оформляют протоколом по форме, приведенной в рекомендуемом приложении Б.

9.2 Положительные результаты поверки измерителя оформляют выдачей свидетельства о поверке в соответствии с Приказом Минпромторга России от 02,07.2015 № 1815. Знак поверки в виде оттиска поверительного клейма наносят на свидетельство о поверке.

9.3 При отрицательных результатах поверки выписывают извещение о непригодности устройства, ранее выданное свидетельство о поверке (при наличии) аннулируют.

Заведующий лабораторией 233 ФГУП «УНИИМ» ИО.Р. Шимолин Колематин Сам. заведующего лабораторией 233 ФГУП «УНИИМ» Самее Л.А. Трибушевс Зам. заведующего лабораторией 233 ФГУП «УНИИМ»

Л.А. Трибушевская

#### **ПРИЛОЖЕНИЕ А**

#### (обязательное)

# **СХЕМЫ СОЕДИНЕНИЙ СОСТАВНЫХ ЧАСТЕЙ ИЗМЕРИТЕЛЯ И СРЕДСТВ ПОВЕРКИ ПРИ ПРОВЕДЕНИИ ПОВЕРКИ**

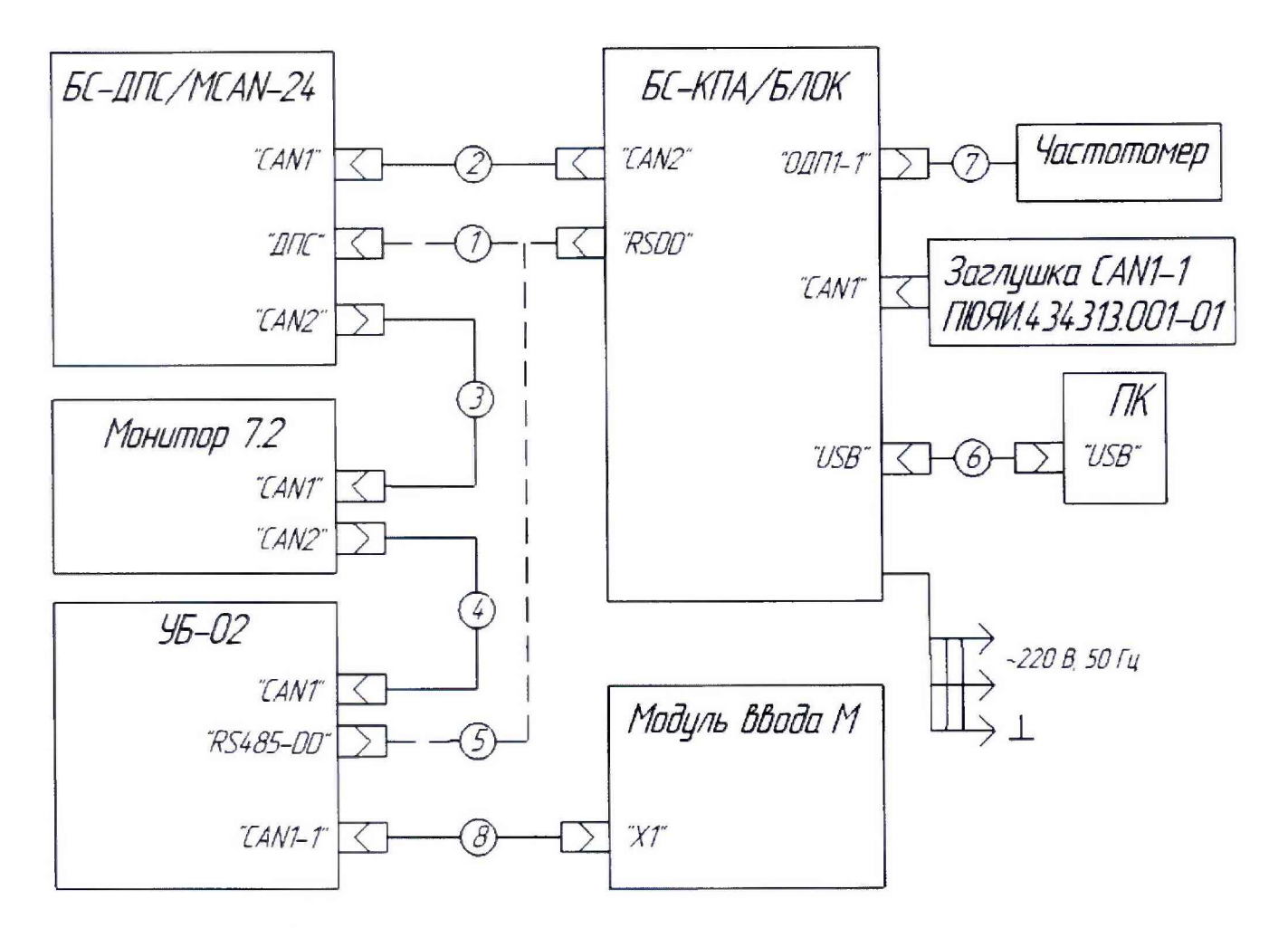

- 1 Кабель ДПС ПЮЯИ.685621.732 (1 шт.)
- *2. 3,* 4 Кабель CAN ПЮЯИ.685621.015 (3 шт.)
- 5 Кабель RSDD ВР6.644.221 (1 шт.)
- 6 Кабель USB (I шт.)
- 7 Фильтр низких частот ВР5.408.000 (1 шт.)
- 8 Кабель MV ПЮЯИ.685621.718 (допускается ПЮЯИ.685621.791-04) (1 шт.)

Рисунок A.I - Схема соединений при поверке измерителя исполнения 01

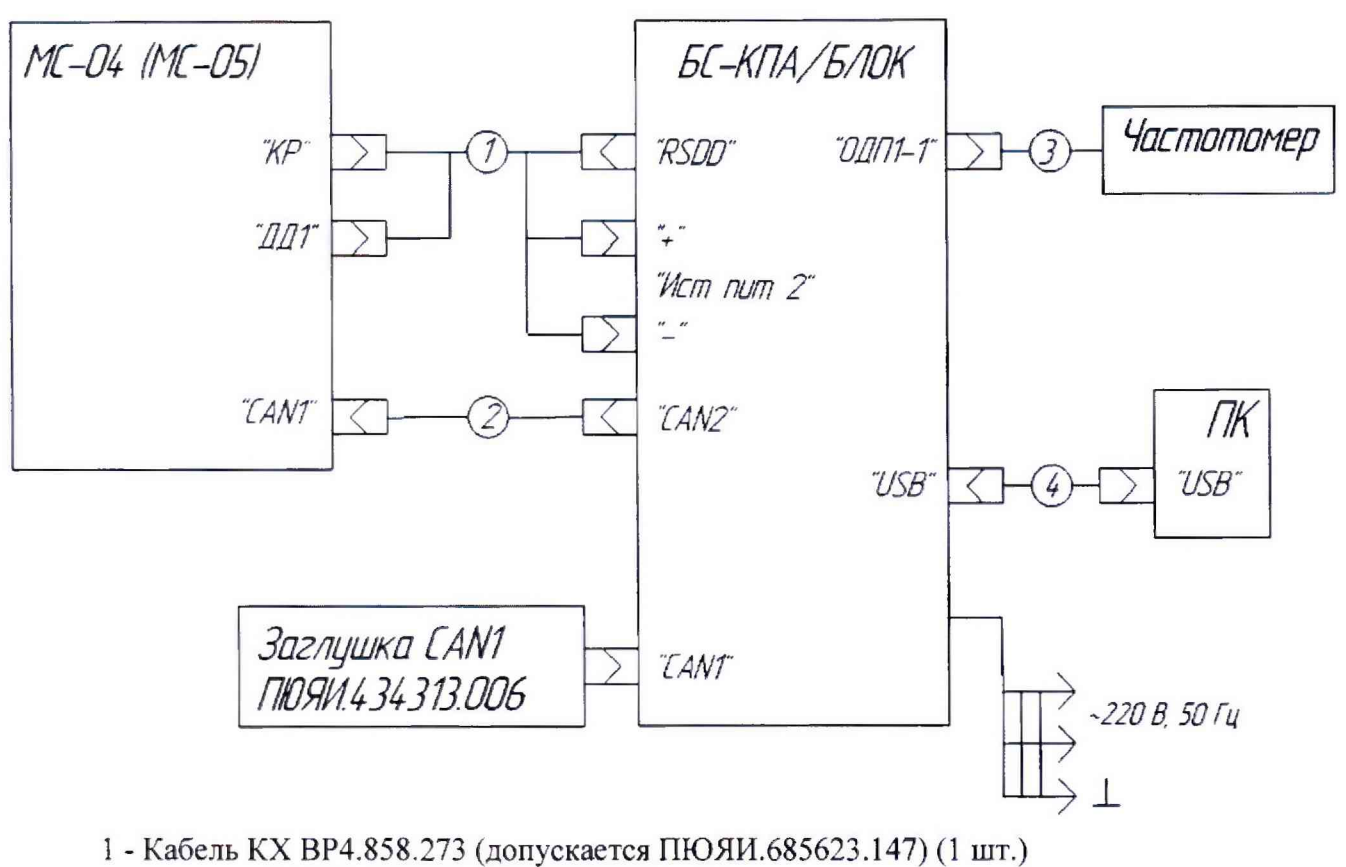

- 2 Кабель ПЮЯИ.685621.8] 8-03 (1 шт.)
- 3 Фильтр низких частот ВР5.408.000 (1 шт.)
- 4 Кабель USB (1 шт.)

Рисунок А.2 - Схема соединений при поверке измерителя исполнений 02 и 03

### **ПРИЛОЖЕНИЕ Б**

(рекомендуемое)

# **ФОРМА ПРОТОКОЛА ПОВЕРКИ**

#### **Протокол поверки (первичной, периодической) № \_\_\_\_\_\_\_\_\_**

(ненужное зачеркнуть)

#### **Б1 Наименование средства измерений** Измеритель параметров БЛОК-М-К. в составе:

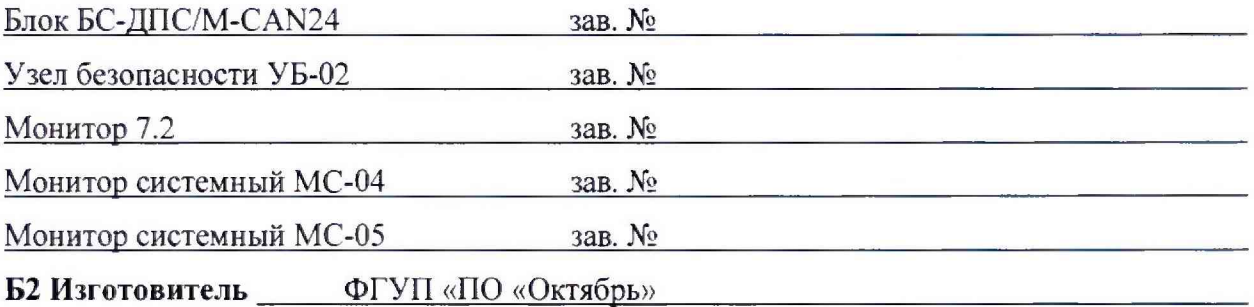

**БЗ Год изготовления** 

**Б4 НД по поверке:** МП 26-233-2018 «ГСИ. Измерители параметров БЛОК-М-К. Методика поверки».  $\blacksquare$ 

**Б5 Средства поверки\_** 

наименование, тип эталонов, СИ и вспомотельных средств, применяемых при поверке,

срок действия свидетельства о поверке

**Б6 Условия поверки\_\_\_\_\_\_\_\_\_\_\_\_\_\_\_\_\_\_\_\_\_\_\_\_\_\_\_\_\_\_\_\_\_\_**

**Б7 Результаты внешнего осмотра\_\_\_\_\_\_\_\_\_\_\_\_\_\_\_\_\_\_\_\_\_\_\_**

**Б8 Результаты опробования\_\_\_\_\_\_\_\_\_\_\_\_\_\_\_\_\_\_\_\_\_\_\_\_\_\_\_\_**

#### **Б9 Определение метрологических характеристик**

Таблица Б1 - Определение абсолютной погрешности измерений скорости

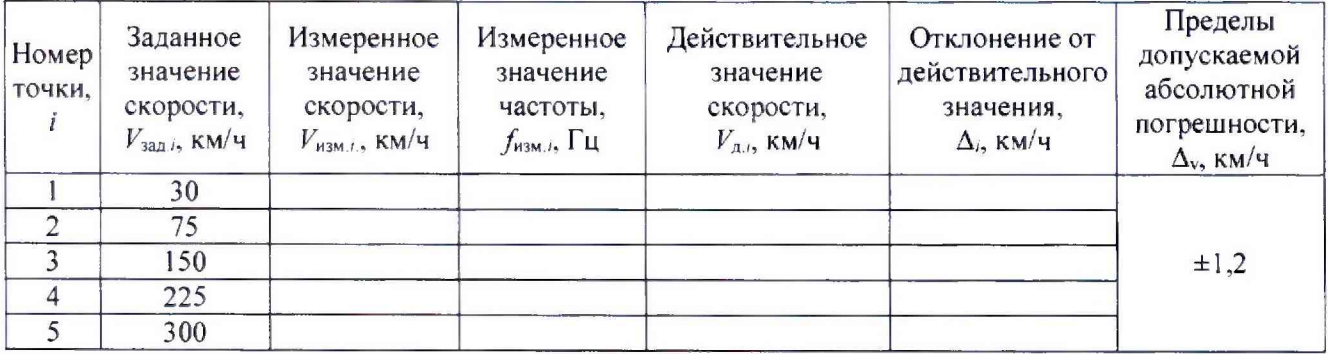